# **PuncakTegap**

# SISTEM **C-TANAH**

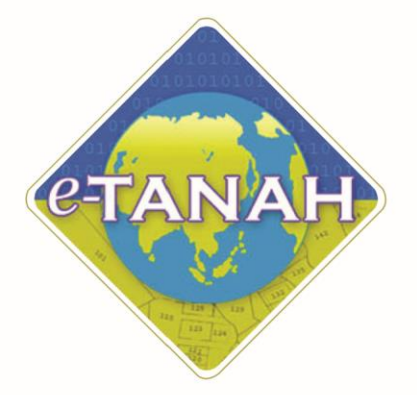

# **PANDUAN PENGGUNA CONSENT**

KWAP - Kebenaran Perolehan Tanah Kerajaan oleh Warga Asing (Pelupusan)

Untuk sebarang pertanyaan, sila hubungi:

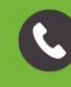

+603-2693 6429

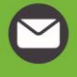

etanahwp@ptgwp.gov.my

(the

www.ptgwp.gov.my

# **LOG MASUK AKAUN PENGGUNA**

• Untuk membuat Permohonan, lawat laman web **[www.ptgwp.gov.my](http://www.ptgwp.gov.my/)** [da](http://www.ptgwp.gov.my/)n klik Portal Awam e-Tanah.

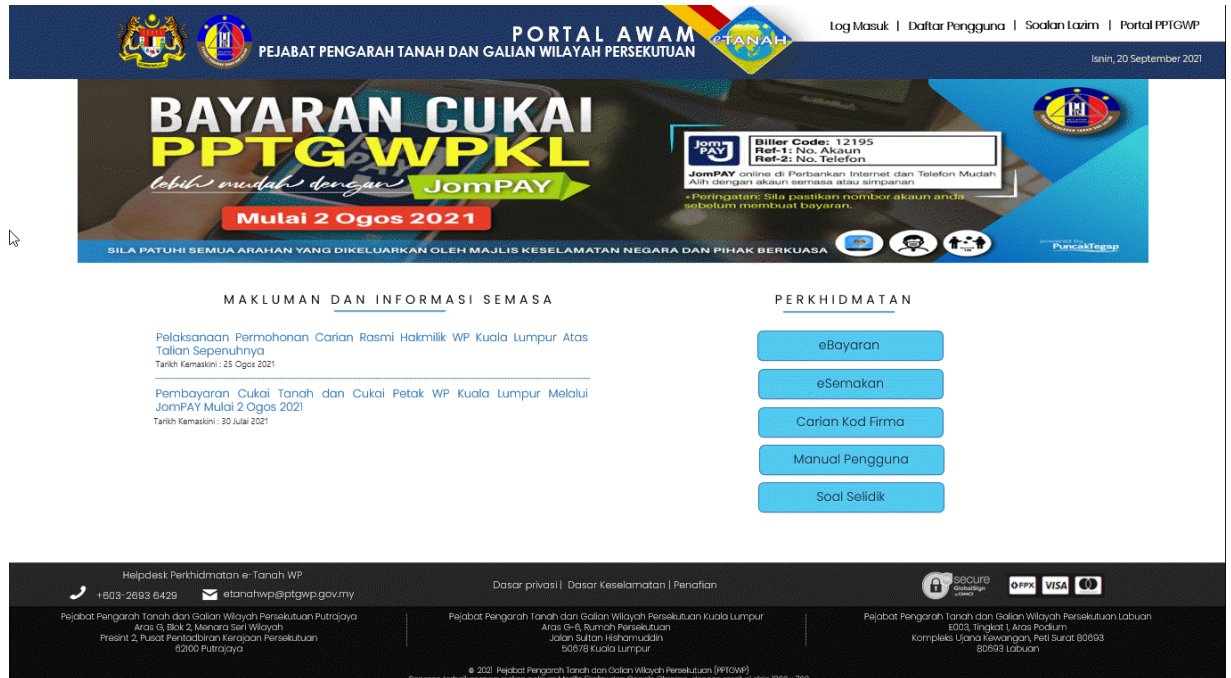

• Klik **Log Masuk**.

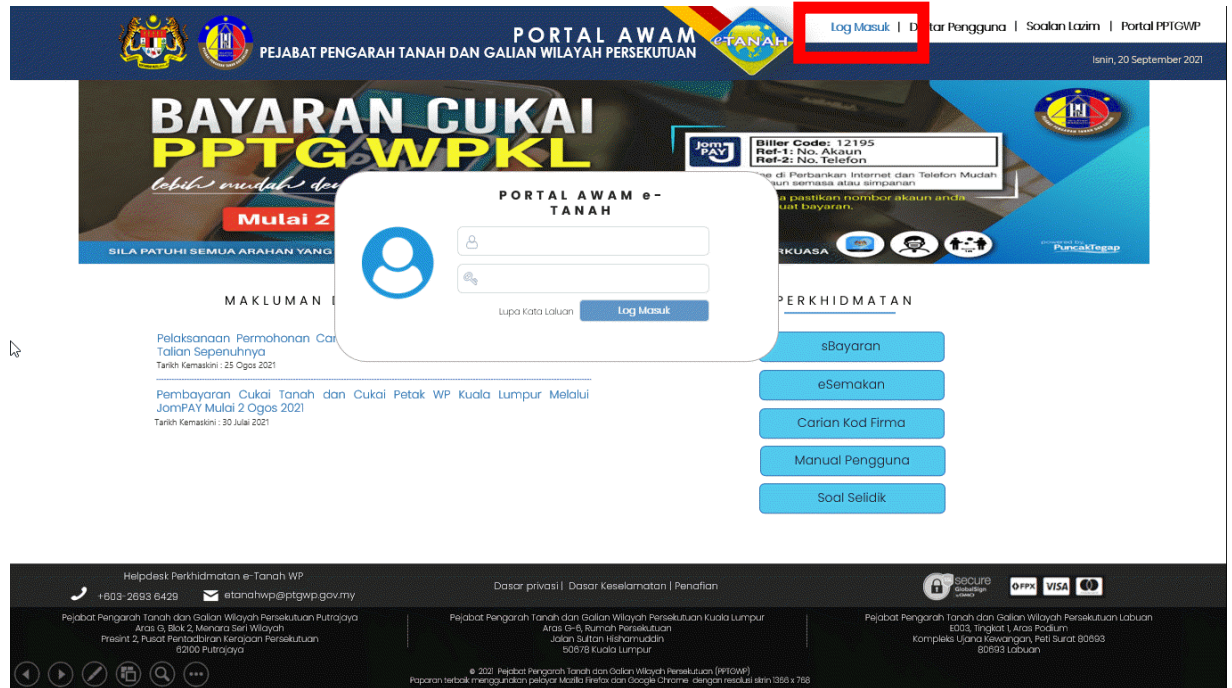

• Isi **ID Pengguna** dan **Kata Laluan**.

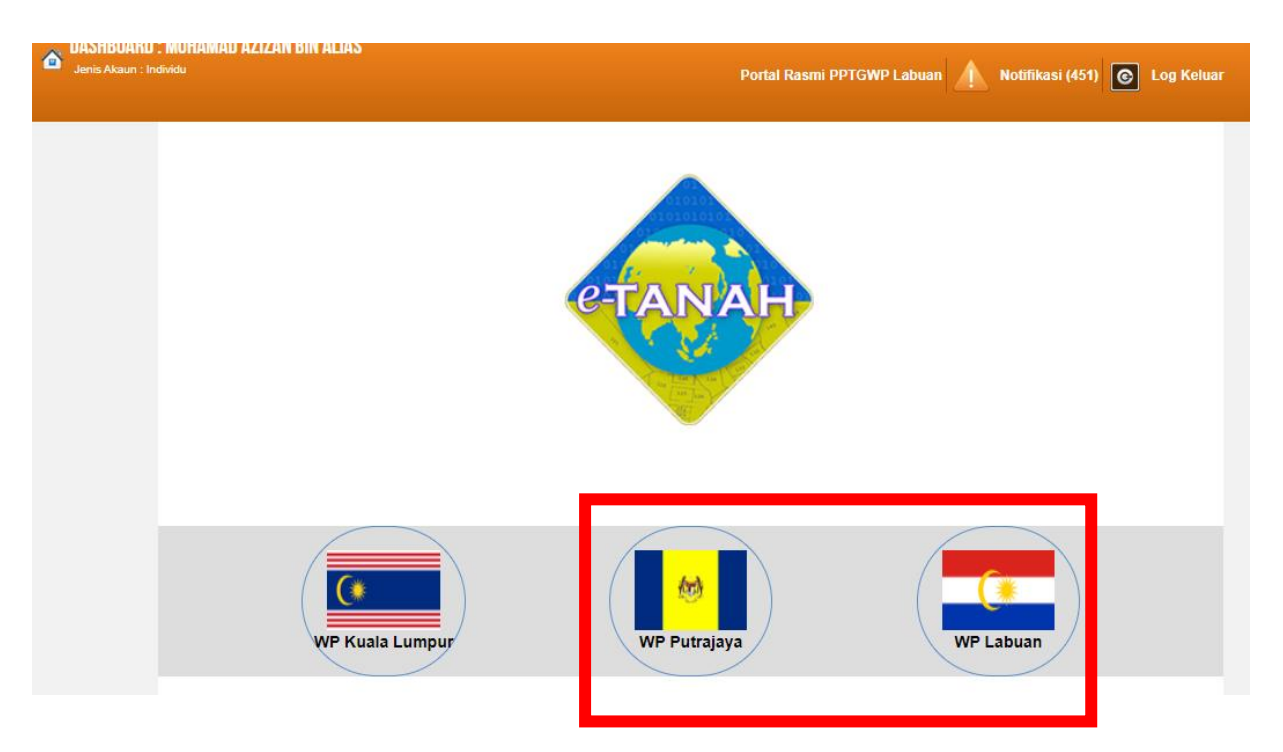

- Pilih Wilayah.
- Klik menu **Permohonan** untuk membuat permohonan urusan**.**

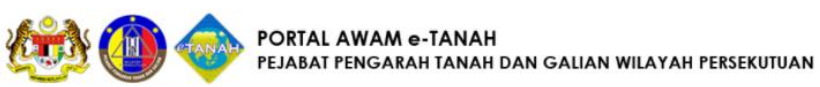

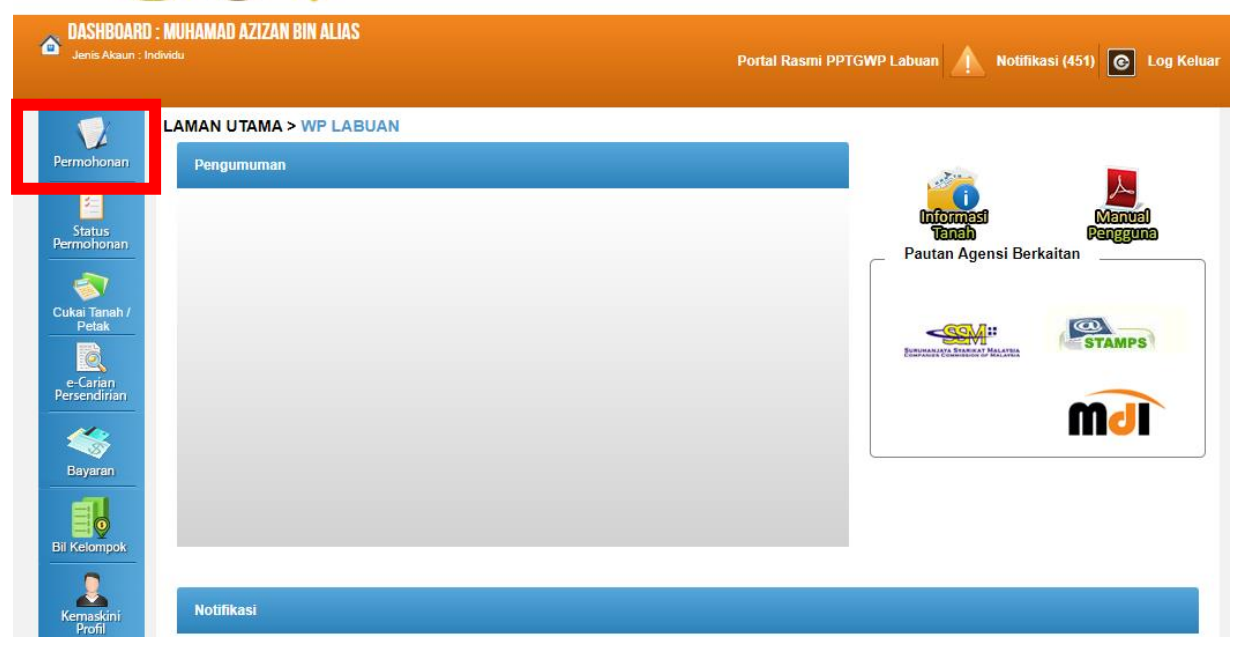

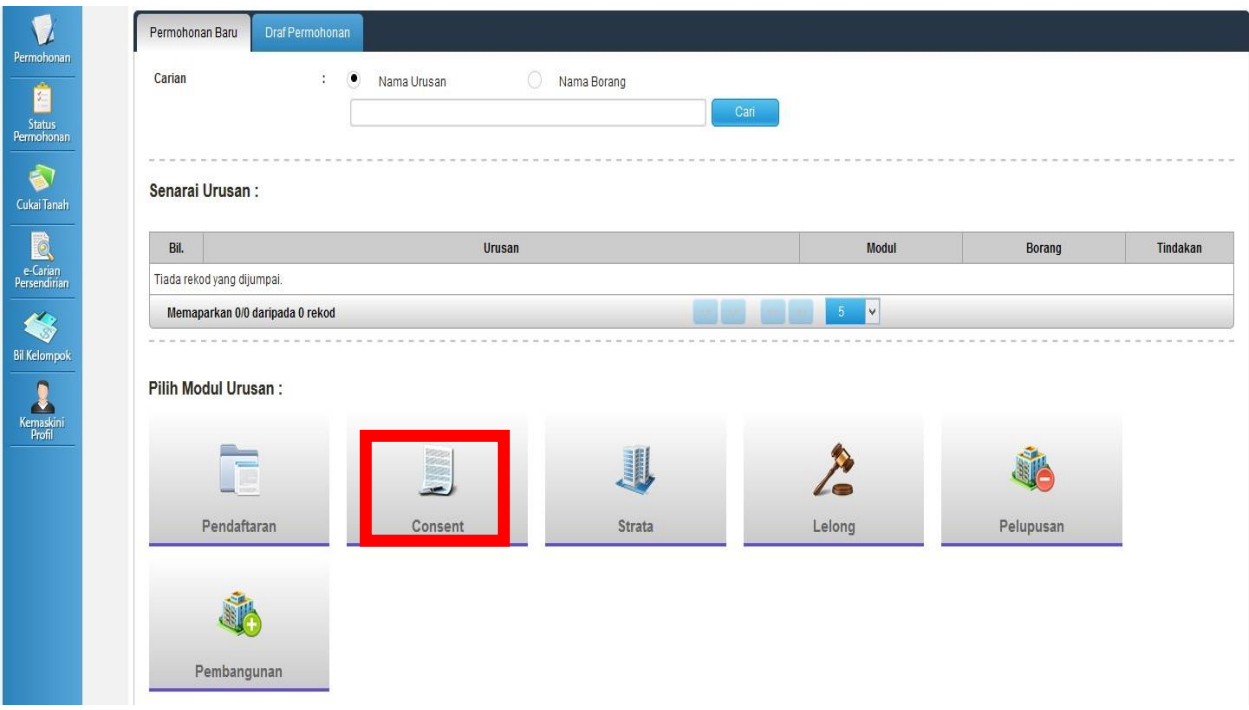

# • Klik butang Consent

#### Senarai Urusan:

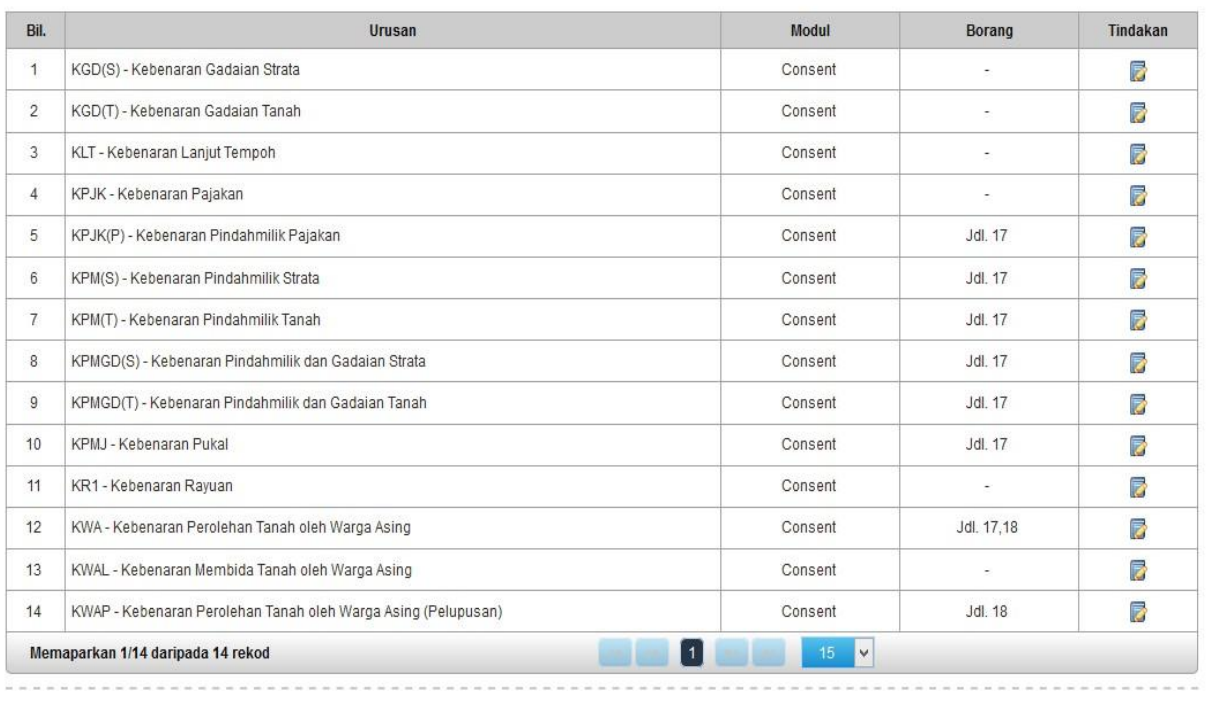

• Senarai urusan akan dipaparkan. Klik urusan yang dipohon.

# **KWAP - Kebenaran Perolehan Tanah oleh Warga Asing (Pelupusan)**

## **Maklumat Am**

Permohonan kebenaran perolehan tanah oleh warga asing

#### **Arahan.**

- 1. Lengkapkan dan hantar borang Permohonan Atas Talian
- 2. Sila pastikan klik butang 'Simpan' untuk menyimpan maklumat permohonan. 3. Cetak Slip Permohonan Atas Talian (beserta borang permohonan dan senarai semak) dan hadir ke Kaunter Consent bagi serahan dokumen serta bayaran fi permohonan.

## **Maklumat Hakmilik**

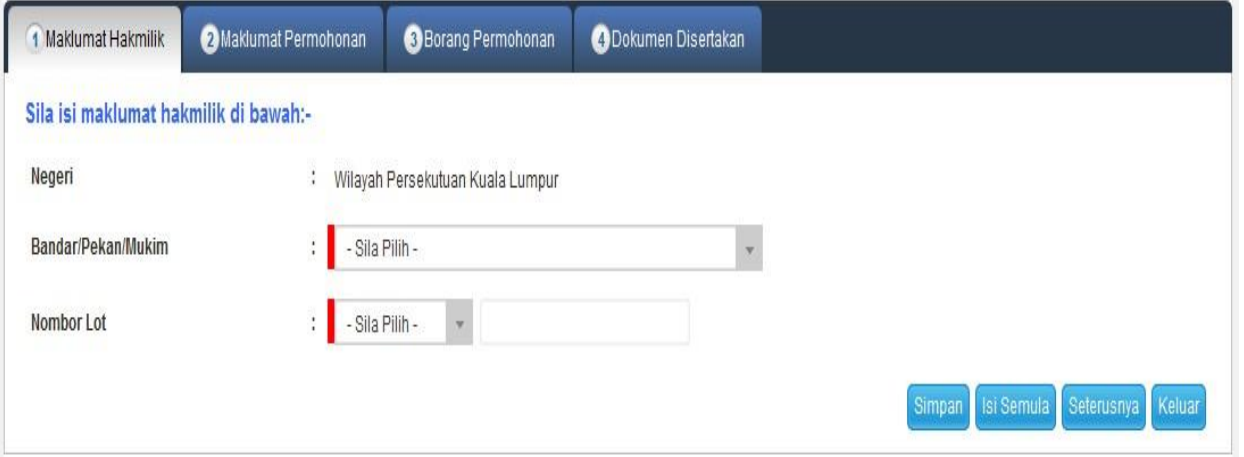

- Isi Maklumat hakmilik.
- Klik seterusnya.

# **Maklumat Permohonan**

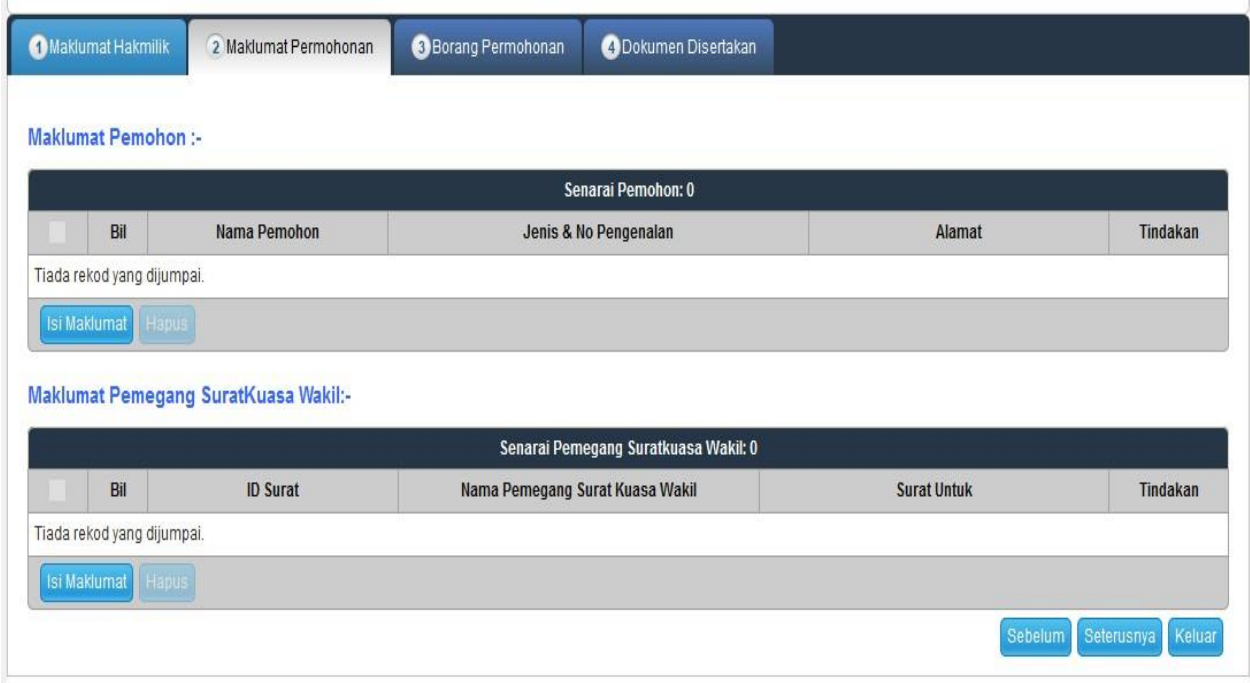

# Klik butang isi maklumat.

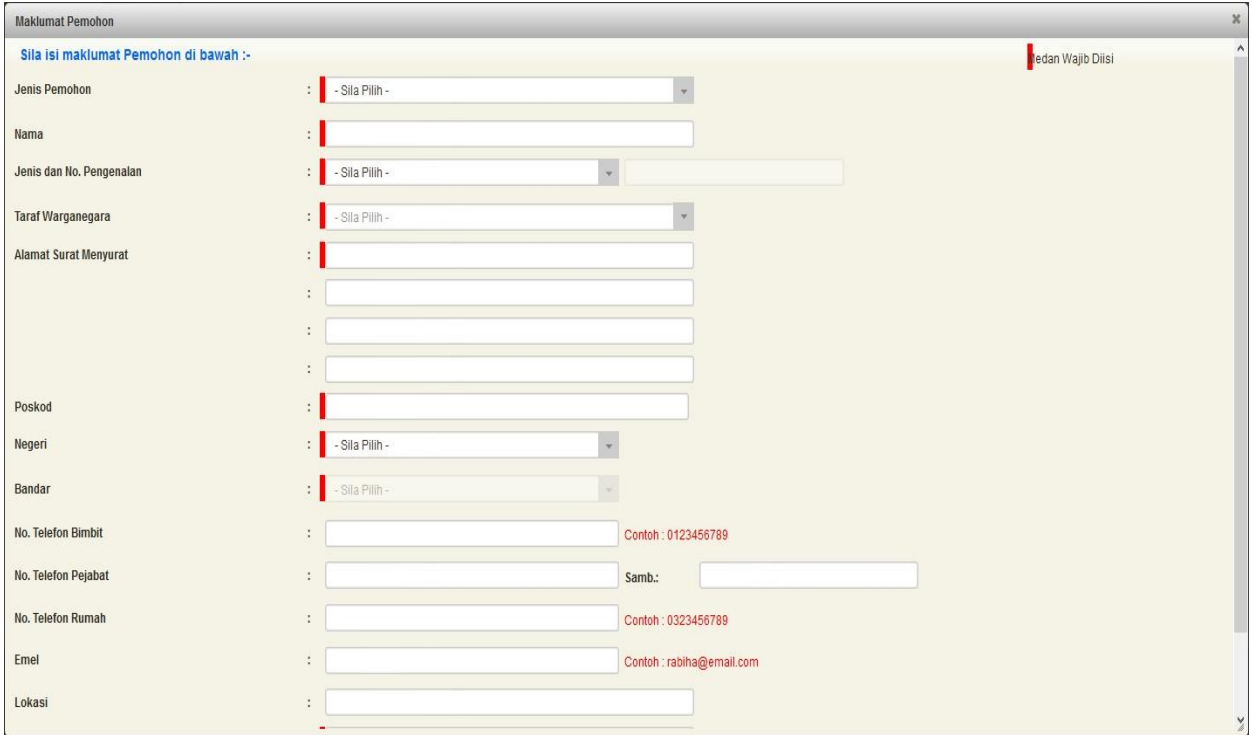

- Lengkapkan maklumat pemohon.
- Klik Simpan dan tutup.

# **Borang Permohonan**

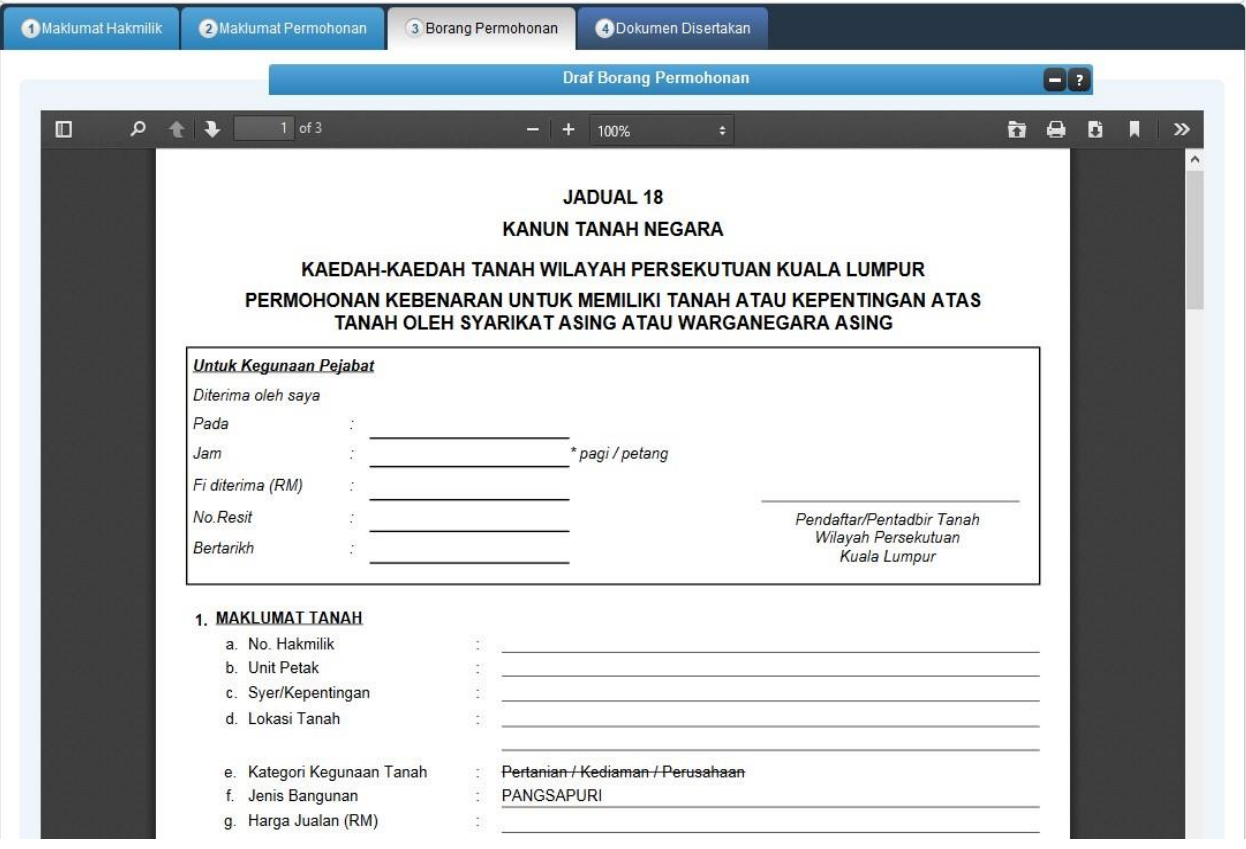

- Borang permohonan dipaparkan (Jadual 18).
- Print, cetak dan tandatangan pada borang.
- Klik seterusnya.

# **Dokumen Disertakan**

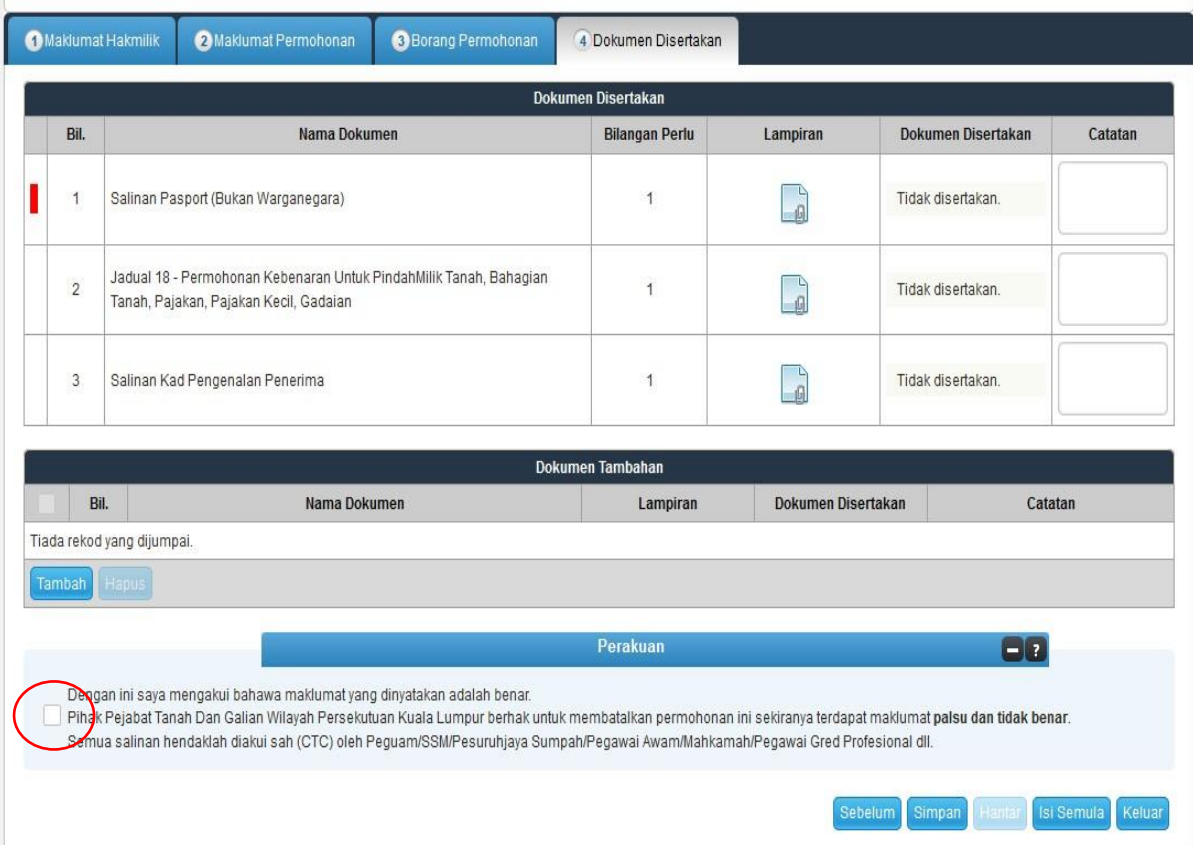

- Paparan senarai dokumen dipaparkan mengikut keperluan permohonan (bertanda merah).
- Klik  $\Box$  untuk muatnaik borang.
- Borang permohanan yang telah ditandatangani perlu dimuatnaik.
- Klik pada petak perakuan  $\Box$  Klik Hantar

# **Slip Permohonan Atas Talian**

Sila bawa slip ini berserta dengan borang permohonan yang lengkap dengan setem, cop atau tandatangan dan dokumen-dokumen dalam senarai semakan ke kaunter Pejabat Pengarah Tanah dan Galian Wilayah Persekutuan Kuala Lumpur untuk membuat perserahan manual dalam tempoh 30 hari dari tarikh permohonan atas talian - 17/07/2017

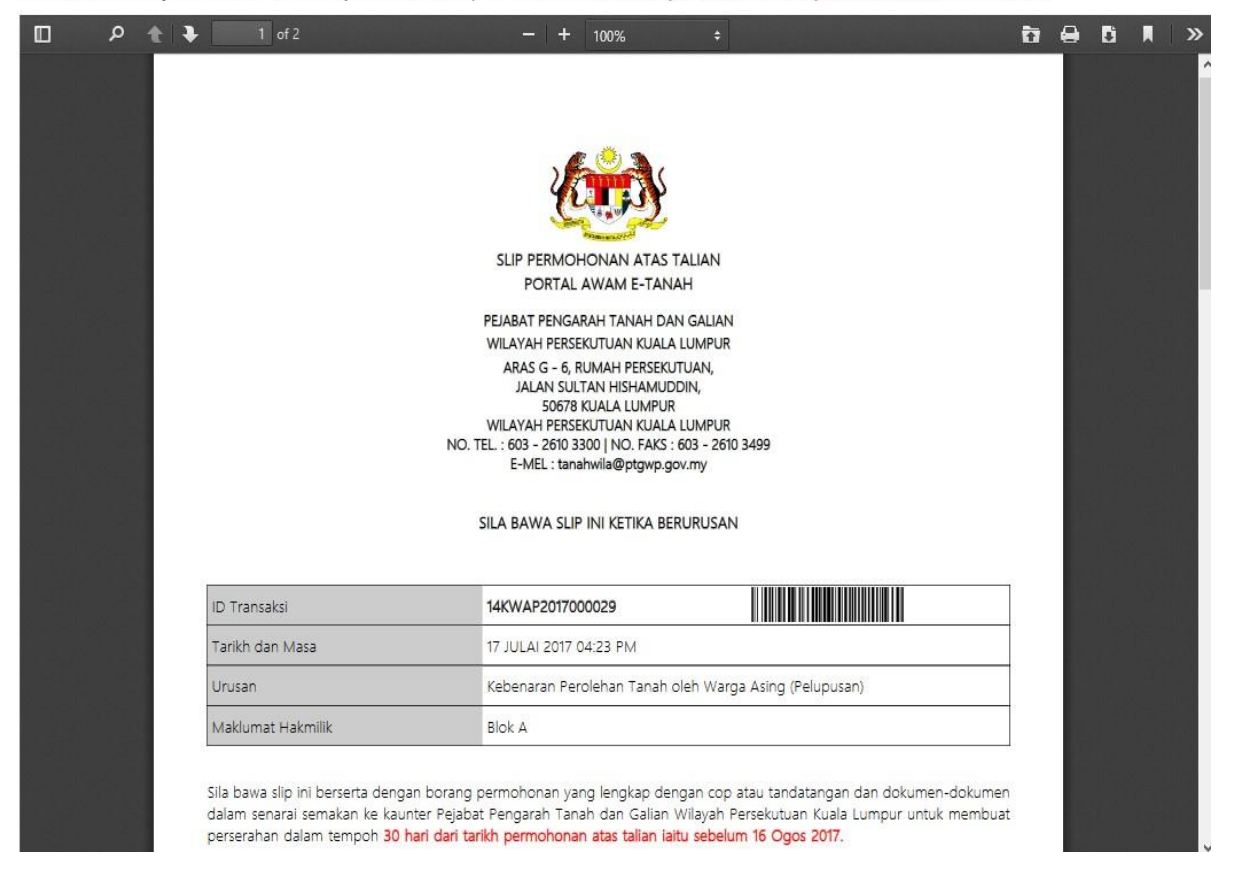

- Slip permohonan atas talian akan dipaparkan.
- Cetak slip permohonan.
- Sila bawa slip ini berserta dengan borang permohonan yang lengkap dengan cop atau tandatangan dan dokumen-dokumen dalam senarai semakan ke kaunter perserahan dalam tempoh 30 hari dari tarikh permohonan atas talian